#### Integrated Development of Leather Sector (IDLS) Scheme Online Application System, in the CLE Website www.leatherindia.org

#### IDLS Scheme

The IDLS scheme provides investment grant to the production units in the country, for technology up gradation, modernization, capacity creation in all segments of the Leather Industry. The scheme was implemented with effect from Nov 3, 2005. The scheme provided financial assistance of 30% of the cost of plant and machinery for SSI units and 20% for Non-SSI units, subject to a ceiling of Rs.50 lakh in case of both SSI and Non-SSI units. The IDLS scheme is continuing in the XI plan period with certain modifications. The new IDLS scheme has come into force from  $29<sup>th</sup>$  August 2008. The scope of the IDLS scheme has been enhanced to include new units. The financial assistance has been increased from the present ceiling of Rs.50 Lakh (30% for SSI and 20% for Non-SSI units) to Rs.2 Crore  $\omega$  20% to all units above the assistance of Rs.50 Lakh. The CLRI is the PIU for Tanneries and the FDDI is the PIU for all leather products. The SIDBI is the nodal agency for release of assistance to the applicants.

Detailed guidelines of the IDLS Scheme, Procedures, Lists of machinery that are eligible for assistance, Application Forms, Check-List of supporting documents required etc are available in the CLE website: www.leatherindia.org.

The CLE is the Facilitating Agency for the IDLS Scheme. Members have the option to submit their applications in all the CLE offices in 5 Regions i.e. New Delhi, Chennai, Kanpur, Kolkata and Mumbai, and also in the CLE Extension Office at Agra (and Jalandhar proposed).

## User Manual for Applicants To file the application online in the CLE website

The Council has now created facility in the CLE website for on-line filing of applications under the IDLS Scheme. This will enable members of the Council to apply and file their applications online (in IDLS - Form I). Once the member applies online, the official(s) in the respective CLE office will retrieve the application details online, and will proceed to process the application. The use of online application system is described below:

To use this online application system, you need to click the "IDLS Scheme Online Application" which is seen at the home page of CLE website (http://www.leatherindia.org) Which is shown in the Fig-1

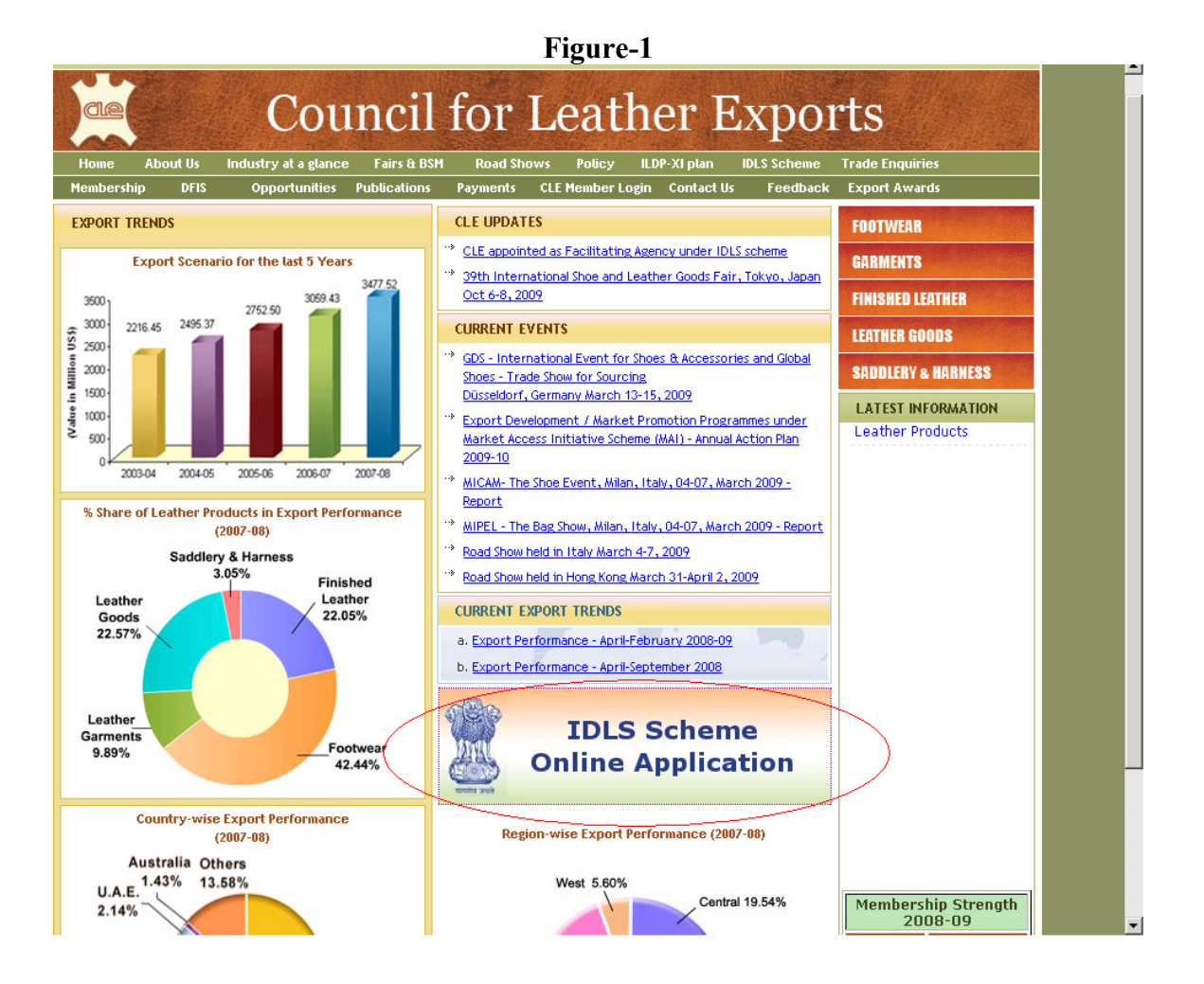

Once clicking on the "IDLS Scheme Online Application", you will view the IDLS – Form I where you can apply for the online filing. Enter the data's in the particular field and click the submit button at the bottom of the page as shown in the fig-2

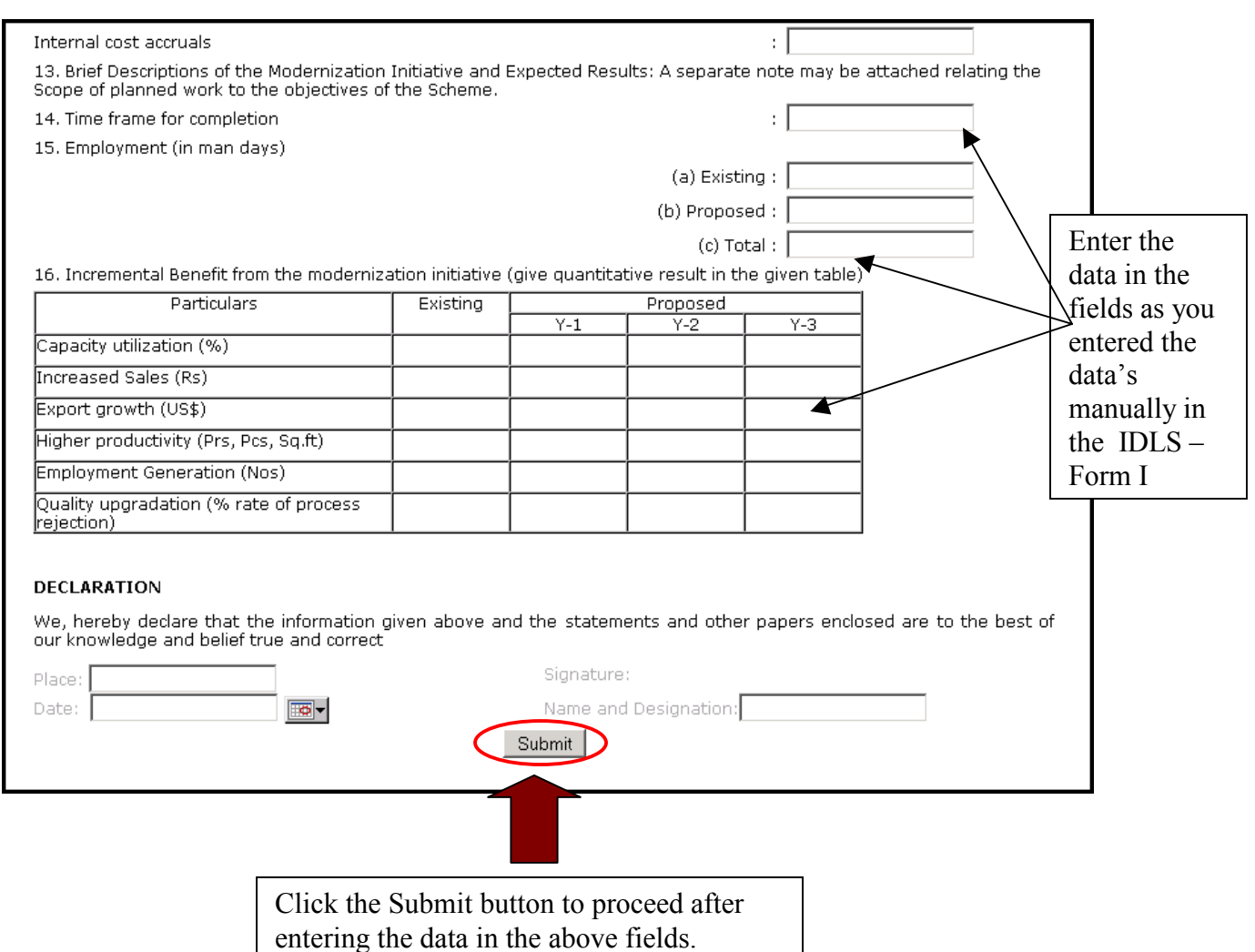

# Figure-2

Once you complete this filing of IDLS-Form I, you will get an acknowledgement letter as shown in the fig-3 , which is a sample letter.

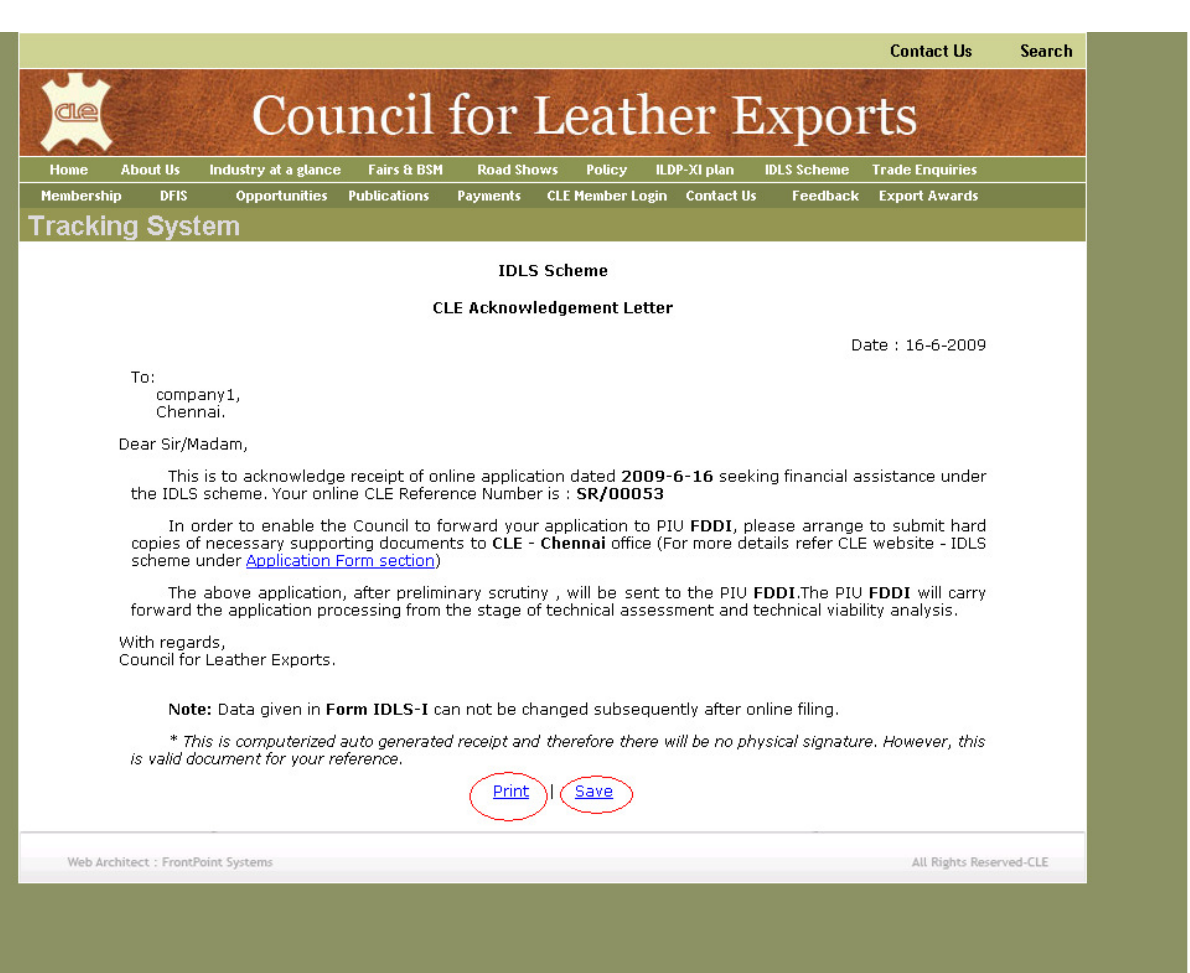

## Figure-3

You can see two options at the bottom of the page " print and save". To take the print out of this acknowledgement letter immediately click at the **print** option, where you will get the acknowledgement letter as shown in the Fig-4.

# Figure-4

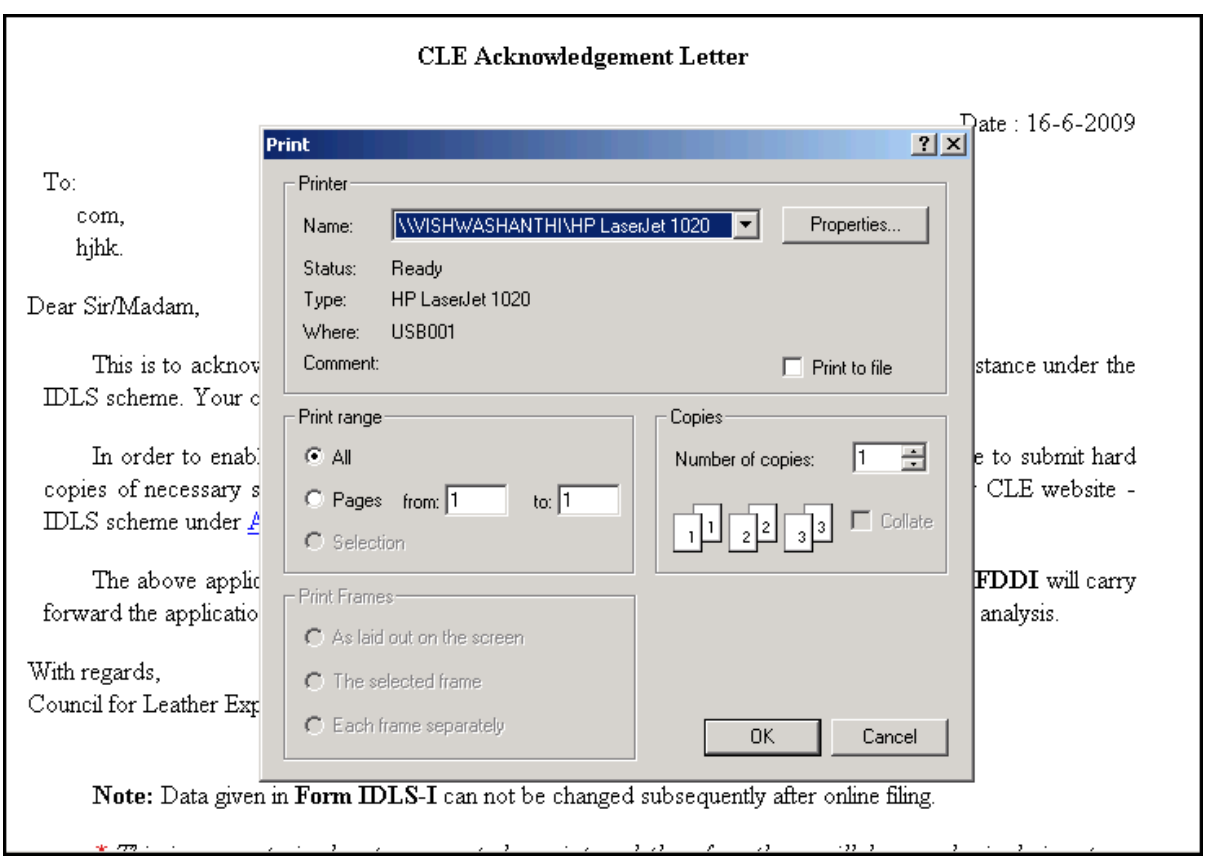

There is a possibility of saving this acknowledgement letter in your own PC and save the same by clicking the save option, where you can take the print out of the acknowledgement letter later as shown in the Fig-5.

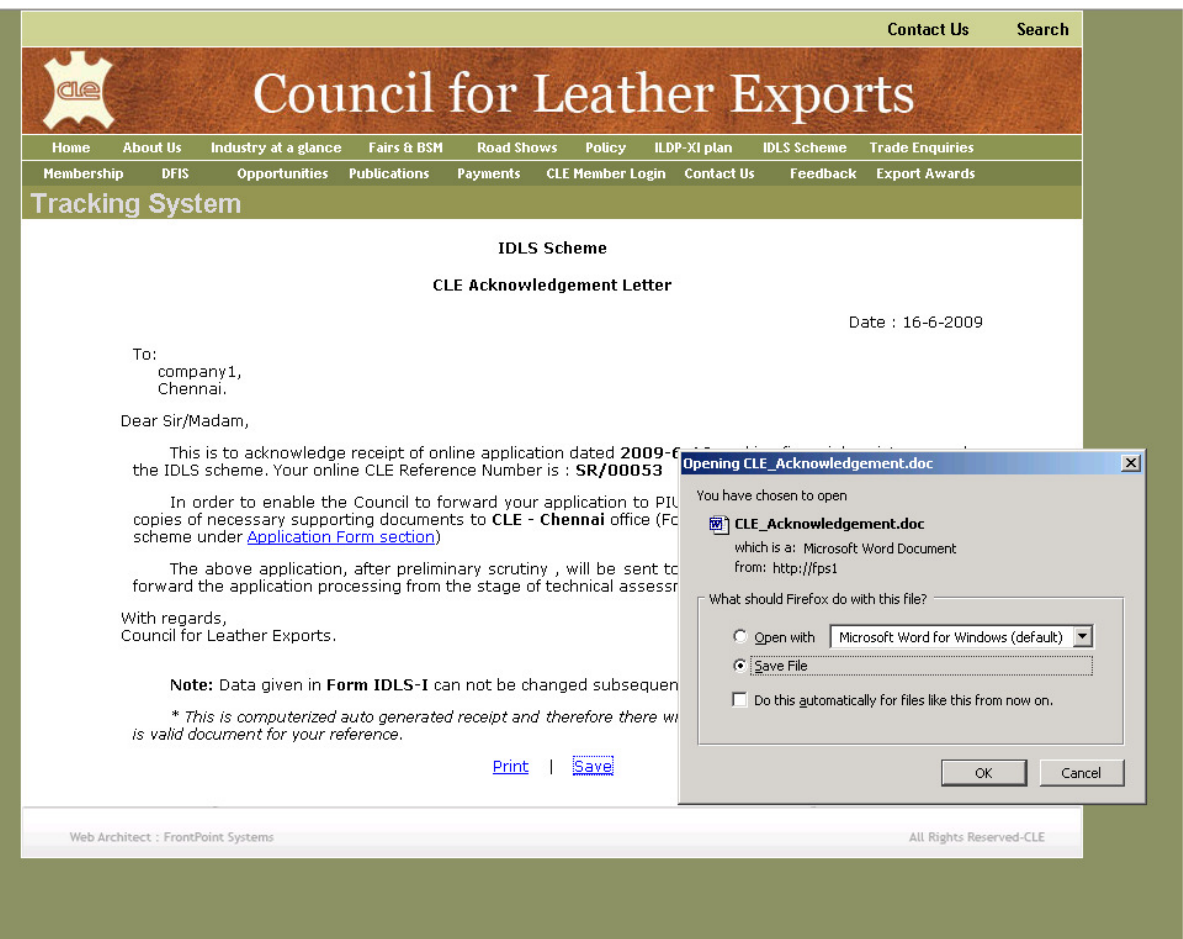

# Figure-5

\*\*\*\*\*\*\*\*\*\*\*\*\*\*\*\*\*\*\*\*\*\*\*\*\*\*\*\*\*\*\*\*\*\*